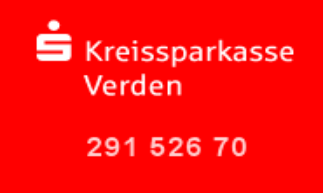

Beim Online-Banking direkt über das Internet erfolgt die Datenübertragung über das sichere VeriSign-System. Voraussetzung für die Nutzung von VeriSign sind ein aktueller Internet-Browser (z.B. ab Internet Explorer 7.x, Mozilla Firefox 3.x) sowie der Fingerprint. Mit Hilfe des Fingerprints können Sie überprüfen, ob Sie auch wirklich mit unserem Rechenzentrum verbunden sind.

Sobald Sie einen gesicherten Bereich auf unserer Internetseite www.ksk-verden.de betreten, wird Ihnen dieses durch die Kennung "https" und einen grünen Schriftzug "Kreissparkasse Verden (DE)" mit einem geschlossenen Schloss davor (bei Mozilla Firefox) oder durch einen grünen Hintergrund in der Adresszeile (beim Internet Explorer oder älteren Mozilla Firefox Versionen) angezeigt. Hier können Sie sich wie folgt das Zertifikat und den Fingerprint anzeigen lassen:

## **Mozilla Firefox (Beispiel Version Mozilla Firefox 33.1)**

Das Feld "Kreissparkasse Verden (DE)" signalisiert den Einsatz eines EV-SSL-Zertifikats von VerSign und zeigt den Zertifikats- und Domaininhaber an, sobald Sie es anklicken.

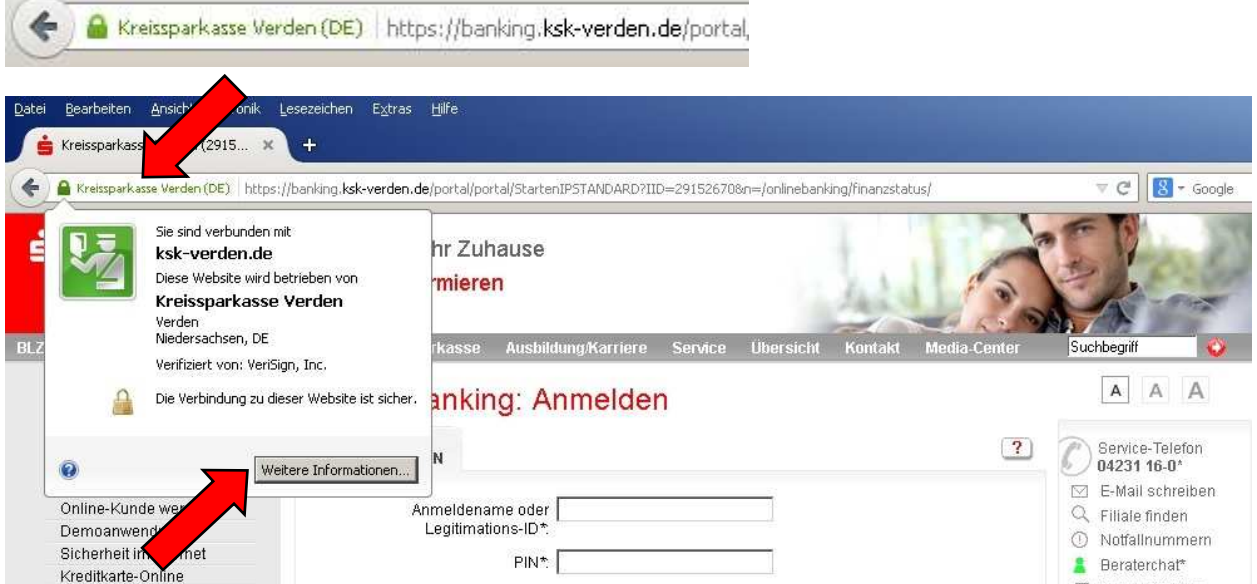

Wählen Sie "Weitere Informationen..." und dann "Zertifikat anzeigen". Hier erscheint der Fingerprint.

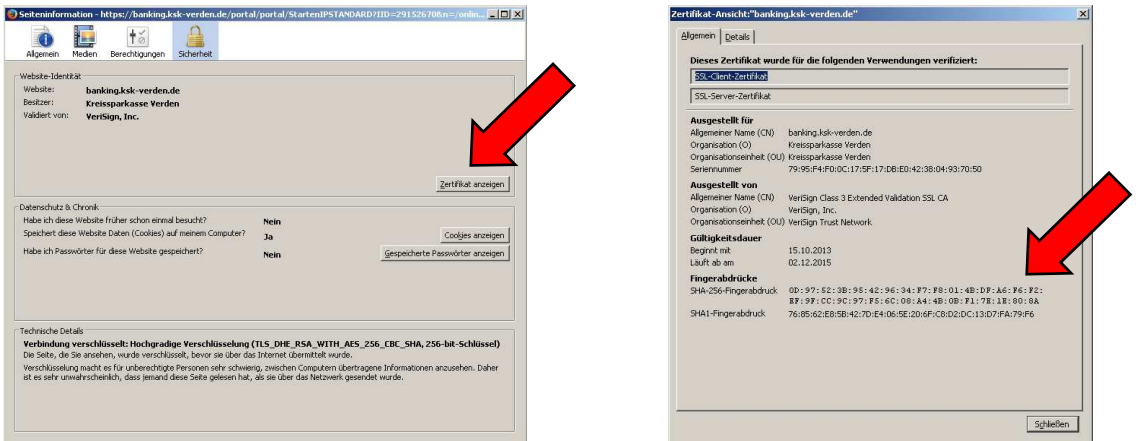

 $\sim$  . The set of the set of the set of the set of the set of the set of the set of the set of the set of the set of the set of the set of the set of the set of the set of the set of the set of the set of the set of the s Kreissparkasse Verden KundenServiceCenter KundenServiceCenter Ostertorstraße 16 auch dem E-Mail: homebanking@ksk-verden.de<br>27283 Verden auch dem E-Mail: homebanking@ksk-verden.de<br>Telefon: 04231 16-7600 Telefon: 04231 16-7600

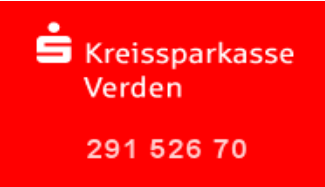

## **Internet Explorer (Beispiel Internet Explorer Version 11.0.x)**

Der Internet Explorer signalisiert den Einsatz eines EV-SSL-Zertifikats indem die gesamte Adresszeile grün eingefärbt wird. Daneben wird der Zertifikats- und Domaininhaber im Wechsel mit der Zertifizierungsstelle angezeigt.

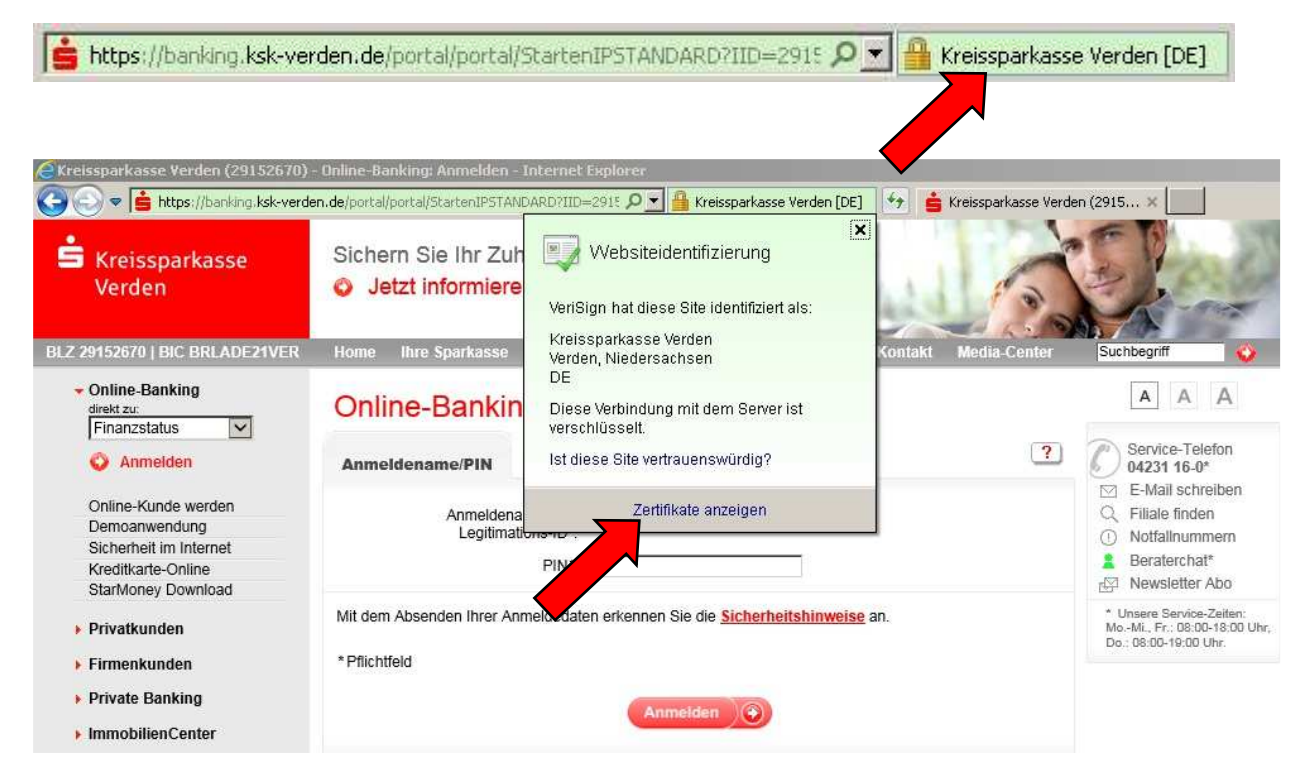

Klicken Sie auf "Kreissparkasse Verden [DE] und dann auf "Zertifikate anzeigen". Unter "Details" wird Ihnen nun unter anderem der Fingerabdruck angezeigt.

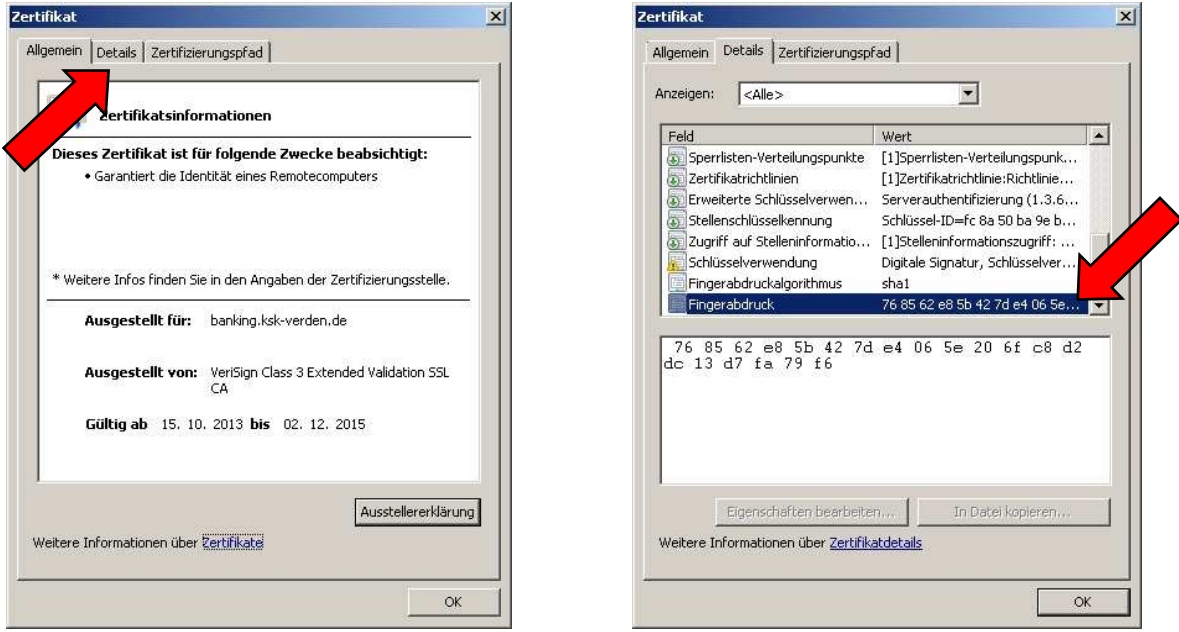

Die aktuellen Fingerprints erhalten Sie auf Nachfrage von Ihrem Kundenberater.